## **ENVIRONNEMENT** VILLE **ARCHITECTURE DIGITAL**

# anig

## **TWINMOTION**

**Produire des rendus de qualité en temps réel à partir d'une maquette 3D (Revit, Sketchup, Archicad, etc.)**

## **Contexte**

Le logiciel de rendu Epic Games TWINMOTION © a été conçu spécifiquement pour le rendu. Il permet une totale immersion en temps réel dans les projets, dans un environnement dynamique et réaliste.

Il prend en charge une vaste gamme de fichiers et peut donc être utilisé en complément d'autres logiciels d'architecture, notamment (Revit, Sketchup, Archicad, etc.).

Ses outils offrent la possibilité de développer et d'affiner la conception d'un projet tout en travaillant avec une qualité photoréaliste complète. Il est équipé d'une vaste bibliothèque de matériaux, d'objets qui peut être personnalisée. Il permet de créer et d'exporter des images, des panoramas et des animations de manière instantanée.

## **Objectifs**

Maîtriser les outils de contextualisation, de modélisation et de mise en place de textures, de lumières. Maîtriser la création de rendu en production (images, panoramas et vidéos)

## **Capacités ou compétences professionnelles visées**

L'autonomie dans l'utilisation des concepts de base de production de rendu dans TWINMOTION ©

## **Publics visés**

Architectes en exercice libéral ou salarié, chefs d'agence, chefs de projet, collaborateurs d'architecte, projeteurs/modeleurs, paysagistes, urbanistes, infographistes 3D…

## **Prérequis**

Maîtrise de l'environnement PC et d'un logiciel de CAO/DAO recommandé. Être un professionnel métier.

## **Durée : 2 jours (14 heures de formation)**

#### **Intervenants : Architecte spécialiste du logiciel TWINMOTION**

## **Modalités pédagogiques**

Groupe de 6 à 10 stagiaires (chaque stagiaire dispose d'un poste graphique entièrement équipé avec le logiciel considéré, l'accès aux systèmes d'impression et à internet).

La formation se déroule en présentiel (ou éventuellement en distanciel synchrone à demander au préalable), avec une alternance journalière entre présentation des concepts et de mise en application directe par les apprenants sous forme d'exercices métier, concrets et progressifs, proposés et encadrés.

Support pédagogique numérique remis aux participants à l'issue de la formation.

## **Modalités de suivi et d'appréciation**

Feuilles d'émargement par ½ journée de formation permettant de suivre l'assiduité des stagiaires. Questionnaire de satisfaction. Certificat de réalisation et attestation individuelle de fin de formation.

## **Conditions de réussite**

Durant toute la formation, il faudra être intégralement présent et attentif aux concepts présentés et mettre en pratique en réalisant les exercices proposés de façon participative. Après, et pendant une période minimum de 2 mois, il sera nécessaire de mettre en application ses acquis ; dans un cadre professionnel serait l'idéal ; ou dans tout autre cadre et notamment dans celui de notre « libre-service » proposé gratuitement suivant nos conditions d'accès.

## **Modalités d'évaluation**

Exercices encadrés et QCM de contrôle de connaissances en fin de module.

La validation est obtenue à partir de 20/30 points obtenus permettant d'apprécier l'acquisition des apprentissages dispensées et évalués par les formateurs.

### **Dates : 2 SESSIONS**

- **11-12 AVRIL 2024**
- **11-12 JUILLET 2024**

## **Tarifs : Plein tarif 900 € HT / Demandeur d'emploi 800 € HT (TVA à 20%)**

possibilité de prise en charge (CPF, OPCO EP, FIF-PL, AGEFICE, ATLAS, AKTO, AFDAS, AIF POLE EMPLOI, etc.)

## **Lieu de formation**

**POLE EVA-ADIG / ACTH 15, rue Lucien Sampaix 75010 PARIS**

Formation réalisée en partenariat avec :

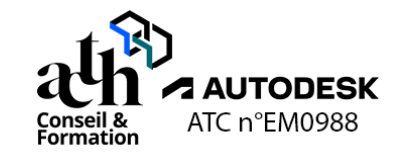

## **Détail du programme : TWINMOTION**

**Produire des rendus de qualité en temps réel à partir d'une maquette 3D (Revit, Sketchup, Archicad, etc.)**

**Horaires : 9h00-13h00 / 14h00-17h00 (1h de pause pour le déjeuner)**

## **JOUR 1**

## **Explorer un projet**

#### **L'interface du logiciel**

- Paramétrages de base (Langue, Unités...)
- **Fenêtre**
- **Bibliothèque**
- Panneau graphique de la scène / Arborescence
- Barre d'outils
- **Quai**

#### **La navigation**

- Outils de navigation dans la scène (Regarder / Se déplacer / Orbite 3D…)
- Paramétrage de la navigation (Présélection de navigation semblables à un outil / Vitesse / Heure...)
- Cube de section (Mise en place / Paramétrage)

## **Créer un projet**

#### **Les étapes de création d'un nouveau modèle**

- Importation d'un fichier et paramétrage
- Sauvegarde

#### **La mise en place du contexte du projet**

- Génération du contexte
- Placement et paramétrage du contexte
- Paramétrage du paysage
- Gestion de l'éclairage de l'environnement

#### **La gestion des matériaux**

- Placement et paramétrage des matériaux
- Personnalisation de la Bibliothèque avec de nouveaux matériaux (Téléchargement de ressources externes textures fabricants ou utilisateurs / Création / Paramétrage)
- Gestion de la Bibliothèque utilisateur

## **JOUR 2**

#### **La gestion des objets (Mobiliers / Personnages / Végétation / Véhicules)**

- Placement et paramétrage des objets
- Personnalisation de la Bibliothèque avec de nouveaux objets (Téléchargement de ressources externes : fichiers fabricants ou utilisateurs / Création / Paramétrage)
- Gestion de la Bibliothèque utilisateur
- Gestion de l'Arborescence (Containers / Sous-containers)

### **L'enrichissement du contexte avec des cheminements (Piétons / Cyclistes / Routiers)**

- Mise en place de chemins
- Paramétrage (Type / Largeur / Densité…)

#### **Les sorties**

#### **Images de rendu et Panoramas**

- La création et le paramétrage (Ombre / Eclairage / Luminosité / Filtres / Reflets...)
- L'exportation (formats .PNG / .JPG / .EXR)

## **Visites / Vidéos**

- La création et le paramétrage (Ombre / Eclairage / Luminosité / Filtres / Reflets...)
- L'exportation (formats .MP4 / .PNG)

**Contrôle de connaissances**